## **CISCO**

# ポート単位のトラフィック制御の設定

## ポート ベースのトラフィック制御の制約事項

■ この機能を使用するには、スイッチが LAN Base イメージを実行している必要があります。

## ポート ベースのトラフィック制御に関する情報

### ストーム制御

ストーム制御は、物理インターフェイスの 1 つで発生したブロードキャスト、マルチキャスト、またはユニキャスト ストーム によって LAN 上のトラフィックが混乱することを防ぎます。LAN ストームは、LAN にパケットがフラッディングした場合に 発生します。その結果、トラフィックが極端に増えてネットワーク パフォーマンスが低下します。プロトコルスタックの実装 エラー、ネットワーク構成の間違い、またはユーザによって引き起こされる DoS 攻撃もストームの原因になります。

ストーム制御(またはトラフィック抑制)は、インターフェイスからスイッチング バスを通過するパケットをモニタし、パ ケットがユニキャスト、マルチキャスト、またはブロードキャストのいずれであるかを判別します。スイッチは、1 秒間に受け 取った特定のタイプのパケットの数をカウントして、事前に定義された抑制レベルのしきい値とその測定結果を比較します。

ストーム コントロールは、次のうちのいずれかをトラフィック アクティビティの測定方法に使用します。

- 帯域幅(ブロードキャスト、マルチキャスト、またはユニキャスト トラフィックが使用できるポートの総帯域幅の割合)。
- ブロードキャスト、マルチキャスト、またはユニキャスト パケットが受信されるトラフィック レートの秒単位のパケッ ト数。
- ブロードキャスト、マルチキャスト、またはユニキャスト パケットが受信されるトラフィック レートの秒単位のビット数。
- 小さいフレームのトラフィック レートの秒単位のパケット数。この機能は、グローバルにイネーブルです。小さいフレー ムのしきい値は、各インターフェイスで設定されます。

上記の方法のいずれを使用しても、しきい値に到達すると、ポートはトラフィックをブロックします。トラフィック レートが 下限しきい値(指定されている場合)を下回らない限り、ポートはブロックされたままになり、その後、通常の転送が再開され ます。下限抑制レベルが指定されていない場合、トラフィック レートが上限抑制レベルを下回らない限り、スイッチはすべて のトラフィックをブロックします。一般に、そのレベルが高ければ高いほど、ブロードキャスト ストームに対する保護効果は 薄くなります。

注:マルチキャストトラフィックのストーム制御しきい値に達した場合、ブリッジ プロトコル データ ユニット(BPDU)およ び Cisco Discovery Protocol(CDP)フレームなどの制御トラフィック以外のマルチキャストトラフィックはすべてブロック されます。ただし、スイッチでは Open Shortest Path First (OSPF)などのルーティング アップデートと、正規のマルチキャス ト データ トラフィックは区別されないため、両方のトラフィック タイプがブロックされます。

図 68(474 [ページ\)](#page-1-0)のグラフは、一定時間におけるインターフェイス上のブロードキャスト トラフィック パターンを示して います。この例は、マルチキャストおよびユニキャスト トラフィックにも当てはまります。この例では、T1 から T2、T4 から T5 のタイム インターバルで、転送するブロードキャスト トラフィックが設定されたしきい値を上回っています。指定のトラ フィック量がしきい値を上回ると、次のインターバルで、そのタイプのトラフィックがすべてドロップされます。したがって、 T2 と T5 の後のインターバルの間、ブロードキャスト トラフィックがブロックされます。その次のインターバル(たとえば、 T3)では、しきい値を上回らない限り、ブロードキャスト トラフィックが再び転送されます。

#### **Cisco Systems, Inc.** www.cisco.com

<span id="page-1-0"></span>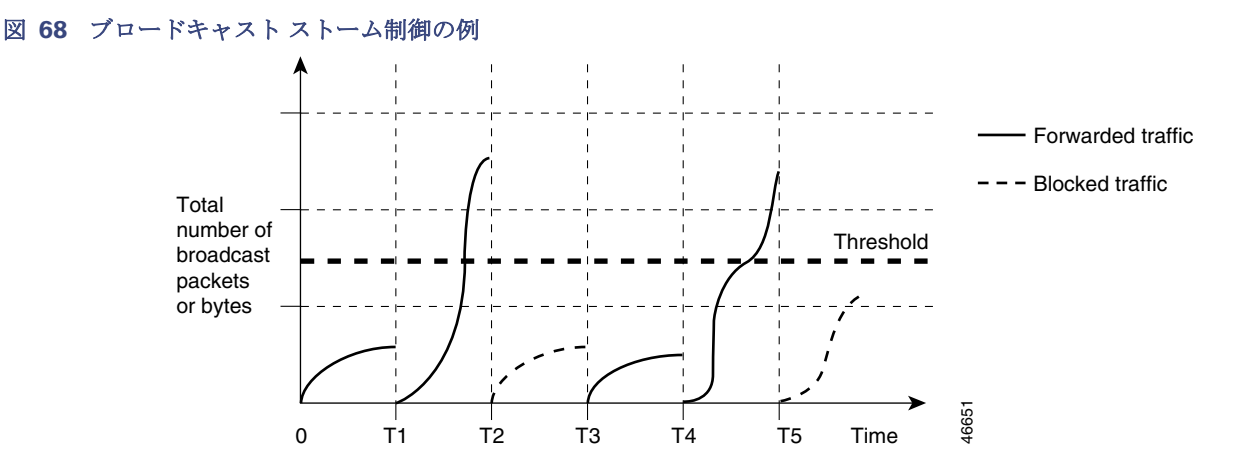

ストーム制御抑制レベルと 1 秒間のインターバルを組み合わせて、ストーム制御アルゴリズムの動作を制御します。しきい値 が高いほど、通過できるパケット数が多くなります。しきい値が 100% であれば、トラフィックに対する制限はありません。値 を 0.0 にすると、そのポート上ではすべてのブロードキャスト、マルチキャスト、またはユニキャスト トラフィックがブロッ クされます。

注:パケットは一定の間隔で届くわけではないので、トラフィックアクティビティを測定する 1 秒間のインターバルがストー ム制御の動作を左右する可能性があります。

各トラフィック タイプのしきい値を設定するには、**storm-control** インターフェイス コンフィギュレーション コマンドを 使用します。

#### ストーム制御のデフォルト設定

デフォルトでは、ユニキャスト、ブロードキャスト、およびマルチキャスト ストーム制御はスイッチ インターフェイス上で ディセーブルになります。したがって、抑制レベルは 100% です。

### ストーム制御およびしきい値レベル

ポートにストーム制御を設定し、特定のトラフィック タイプで使用するしきい値レベルを入力します。

ただし、ハードウェアの制約とともに、さまざまなサイズのパケットをどのように数えるかという問題があるので、しきい値 の割合はあくまでも近似値です。着信トラフィックを形成するパケットのサイズによって、実際に適用されるしきい値は設定 されたレベルに対して、数 % の差異が生じる可能性があります。

注:ストーム制御は、物理インターフェイスでサポートされています。また、EtherChannel でもストーム制御を設定できます。 ストーム制御を EtherChannel で設定する場合、ストーム制御設定は EtherChannel 物理インターフェイスに伝播します。

#### 小さいフレームの着信レート

67 バイト未満の着信 VLAN タグ付きパケットは、小さいフレームと見なされます。このパケットはスイッチにより転送され ますが、スイッチ ストーム制御カウンタを増加させません。Cisco IOS Release 12.2(44)SE 以降では、小さいフレームが指定 されたレート(しきい値)で到着した場合は、ポートがディセーブルになるように設定できます。

スイッチ上の小さいフレームの着信機能をグローバルにイネーブルにして、各インターフェイスのパケットの小さいフレー ムのしきい値を設定します。最小サイズよりも小さく、指定されたレート(しきい値)で着信するパケットは、ポートがディ セーブルにされた後はドロップされます。

**errdisable recovery cause small-frame** グローバル コンフィギュレーション コマンドを入力すると、指定された時間後に ポートが再びイネーブルになります(**errdisable recovery** グローバル コンフィギュレーション コマンドを使用して、リカバ リ時間を指定します)。

### 保護ポート

アプリケーションによっては、あるネイバーが生成したトラフィックが別のネイバーにわからないように、同一スイッチ上の ポート間でレイヤ 2 トラフィックが転送されないように設定する必要があります。このような環境では、保護ポートを使用す ると、スイッチ上のポート間でユニキャスト、ブロードキャスト、またはマルチキャスト トラフィックの交換が確実になくな ります。

保護ポートには、次の機能があります。

- 保護ポートは、同様に保護ポートになっている他のポートに対して、ユニキャスト、マルチキャスト、またはブロードキャ スト トラフィックを転送しません。データ トラフィックはレイヤ 2 の保護ポート間で転送されません。PIM パケットな どは CPU で処理されてソフトウェアで転送されるため、このような制御トラフィックだけが転送されます。保護ポート 間を通過するすべてのデータ トラフィックは、レイヤ 3 デバイスを介して転送されなければなりません。
- 保護ポートと非保護ポート間の転送動作は、通常どおりに進みます。

#### 保護ポート設定時の注意事項

保護ポートは、物理インターフェイス(GigabitEthernet ポート 1 など)または EtherChannel グループ(port-channel 5 など) に設定できます。ポート チャネルで保護ポートをイネーブルにした場合は、そのポート チャネル グループ内のすべてのポー トでイネーブルになります。

プライベート VLAN ポートを保護ポートとして設定しないでください。保護ポートをプライベート VLAN ポートとして設定 しないでください。プライベート VLAN の独立ポートは、他の独立ポートやコミュニティ ポートにトラフィックを転送しま せん。

### ポート ブロッキング

デフォルトでは、スイッチは未知の宛先 MAC アドレスが指定されたパケットをすべてのポートからフラッディングします。 未知のユニキャストおよびマルチキャスト トラフィックが保護ポートに転送されると、セキュリティ上、問題になる可能性 があります。未知のユニキャストおよびマルチキャスト トラフィックがあるポートから別のポートに転送されないようにす るために、(保護または非保護)ポートをブロックし、未知のユニキャストまたはマルチキャスト パケットが他のポートにフ ラッディングされないようにします。

注:マルチキャストトラフィックでは、ポートブロッキング機能は純粋なレイヤ 2 パケットだけをブロックします。ヘッダー に IPv4 または IPv6 の情報を含むマルチキャスト パケットはブロックされません。

### ポート セキュリティ

ポート セキュリティ機能を使用すると、ポートへのアクセスを許可するステーションの MAC アドレスを制限および識別し て、インターフェイスへの入力を制限できます。セキュア ポートにセキュア MAC アドレスを割り当てると、ポートは定義さ れたアドレス グループ以外の送信元アドレスを持つパケットを転送しません。セキュア MAC アドレス数を 1 つに制限し、単 一のセキュア MAC アドレスを割り当てると、そのポートに接続されたワークステーションに、ポートの帯域幅全体が保証さ れます。

セキュア ポートとして設定されたポートのセキュア MAC アドレスが最大数に達した場合に、ポートにアクセスしようとす るステーションの MAC アドレスが、識別されたどのセキュア MAC アドレスとも異なるときは、セキュリティ違反が発生し ます。また、あるセキュア ポート上でセキュア MAC アドレスが設定または学習されているステーションが、別のセキュア ポートにアクセスしようとしたときにも、違反のフラグが立てられます。

#### セキュア MAC アドレス

ポートで許可されるセキュア アドレスの最大数を設定するには、**switchport port-security maximum** value インターフェ イス コンフィギュレーション コマンドを使用します。

注:最大値をインターフェイス上ですでに設定されているセキュアアドレスの数より小さい値に設定しようとすると、コマン ドが拒否されます。

スイッチは、次のセキュア MAC アドレス タイプをサポートします。

- スタティック セキュア MAC アドレス:**switchport port-security mac-address** mac-address インターフェイス コン フィギュレーション コマンドを使用して手動で設定され、アドレス テーブルに保存されたのち、スイッチの実行コン フィギュレーションに追加されます。
- ダイナミック セキュア MAC アドレス:動的に設定されてアドレス テーブルにのみ保存され、スイッチの再起動時に削除 されます。
- スティッキーセキュア MAC アドレス:動的に学習することも、手動で設定することもできます。アドレス テーブルに保 存され、実行コンフィギュレーションに追加されます。このアドレスがコンフィギュレーション ファイルに保存されて いると、スイッチの再起動時にインターフェイスはこれらを動的に再設定する必要がありません。

スティッキー ラーニングをイネーブルにすると、ダイナミック MAC アドレスをスティッキー セキュア MAC アドレスに変 換して実行コンフィギュレーションに追加するようにインターフェイスを設定できます。スティッキー ラーニングをイネー ブルにするには、**switchport port-security mac-address sticky** インターフェイス コンフィギュレーション コマンドを入 力します。このコマンドを入力すると、インターフェイスはスティッキー ラーニングがイネーブルになる前に学習したもの を含め、すべてのダイナミック セキュア MAC アドレスをスティッキー セキュア MAC アドレスに変換します。すべてのス ティッキー セキュア MAC アドレスは実行コンフィギュレーションに追加されます。

スティッキー セキュア MAC アドレスは、コンフィギュレーション ファイル(スイッチが再起動されるたびに使用されるス タートアップ コンフィギュレーション)に、自動的には反映されません。スティッキー セキュア MAC アドレスをコンフィ ギュレーション ファイルに保存すると、スイッチの再起動時にインターフェイスはこれらを再び学習する必要がありませ ん。スティッキ セキュア アドレスを保存しない場合、アドレスは失われます。

スティッキ ラーニングがディセーブルの場合、スティッキ セキュア MAC アドレスはダイナミック セキュア アドレスに変換 され、実行コンフィギュレーションから削除されます。

スイッチに設定できるセキュア MAC アドレスの最大数は、システムで許可されている MAC アドレスの最大数によって決ま ります。この数字はアクティブな Switch Database Management(SDM)テンプレートによって決められます。この値は、使用 可能な MAC アドレス(その他のレイヤ2機能やインターフェイスに設定されたその他のセキュア MAC アドレスで使用され る MAC アドレスを含む)の総数を表します。

#### セキュリティ違反

次のいずれかの状況が発生すると、セキュリティ違反になります。

- 最大数のセキュア MAC アドレスがアドレス テーブルに追加されている状態で、アドレス テーブルに未登録の MAC ア ドレスを持つステーションがインターフェイスにアクセスしようとした場合。
- あるセキュア インターフェイスで学習または設定されたアドレスが、同じスイッチ上の同一 VLAN 内の別のセキュア イ ンターフェイスで使用された場合。

違反が発生した場合の対処に基づいて、5 つの違反モードのいずれかにインターフェイスを設定できます。

■ protect(保護):セキュア MAC アドレスの数がポートで許可されている最大限度に達すると、最大値を下回るまで十分な 数のセキュア MAC アドレスを削除するか、許可アドレス数を増やさない限り、未知の送信元アドレスを持つパケットは ドロップされます。セキュリティ違反が起こっても、ユーザには通知されません。

トランク ポートに protect 違反モードを設定することは推奨しません。保護モードでは、ポートが最大数に達してい なくても VLAN が保護モードの最大数に達すると、ラーニングがディセーブルになります。

- restict(制限):セキュア MAC アドレスの数がポートで許可されている最大限度に達すると、最大値を下回るまで十分な 数のセキュア MAC アドレスを削除するか、許可アドレス数を増やさない限り、未知の送信元アドレスを持つパケットは ドロップされます。このモードでは、セキュリティ違反が発生したことが通知されます。SNMP トラップが送信されます。 Syslog メッセージがロギングされ、違反カウンタが増加します。
- shutdown(シャットダウン):ポート セキュリティ違反により、インターフェイスが errdisable になり、ただちにシャッ トダウンされます。その後、ポートの LED が消灯します。SNMP トラップが送信されます。Syslog メッセージがロギング され、違反カウンタが増加します。セキュアポートが error-disabled ステートの場合は、**errdisable recovery cause** psecure-violation グローバル コンフィギュレーション コマンドを入力してこのステートから回復させるか、**shutdown** および **no shut down** インターフェイス コンフィギュレーション コマンドを入力して手動で再びイネーブルにするこ とができます。これはデフォルト モードです。
- shutdown vlan(VLAN シャットダウン):VLAN 単位でセキュリティ違反モードを設定するために使用します。このモー ドで違反が発生すると、ポート全体ではなく、VLAN が errdisable になります。
- report(レポート):このモードは、restrict オプションと似ていますが、セキュア MAC アドレスの数がポートで許可され ている最大制限に達した場合、不明な送信元アドレスを持つパケットはドロップされません。不明な送信元からのパケッ トは許可されますが、セキュリティ違反が発生したことが通知されます。不明な MAC アドレスで syslog メッセージがロ グに記録され、違反カウンタも増加します。

注:report モードを使用する場合は、入力インターフェイスで **switchport port-security** グローバルコマンドを設定し ないでください。

report 違反モードと別のモードを切り替えるには、新しい設定を追加する前に、対応する **no** コマンドを使用して、前の モードのすべての port-security コマンドを明示的に無効にする必要があります。

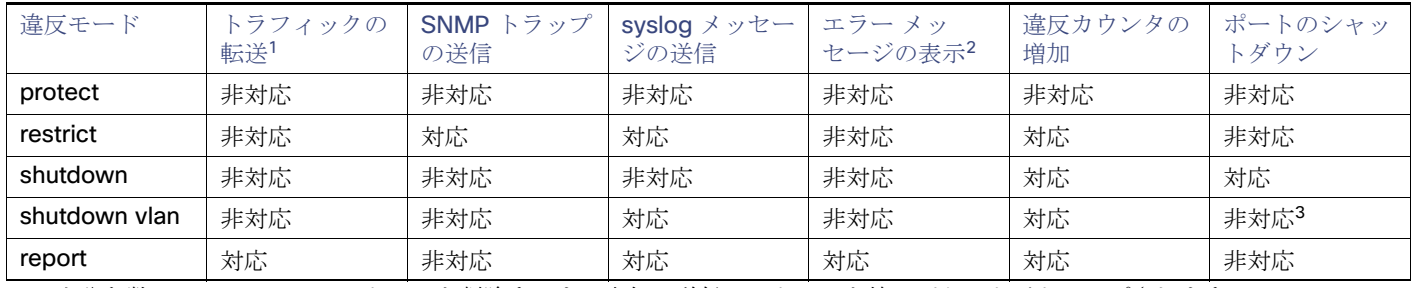

#### 表 **47** セキュリティ違反モードの処置

1. 十分な数のセキュア MAC アドレスを削除するまで未知の送信元アドレスを持つパケットがドロップされます。

2. セキュリティ違反を引き起こすアドレスを手動で設定した場合、スイッチがエラー メッセージを返します。

3. 違反が発生した VLAN のみシャットダウンします。

デフォルトのポート セキュリティ設定

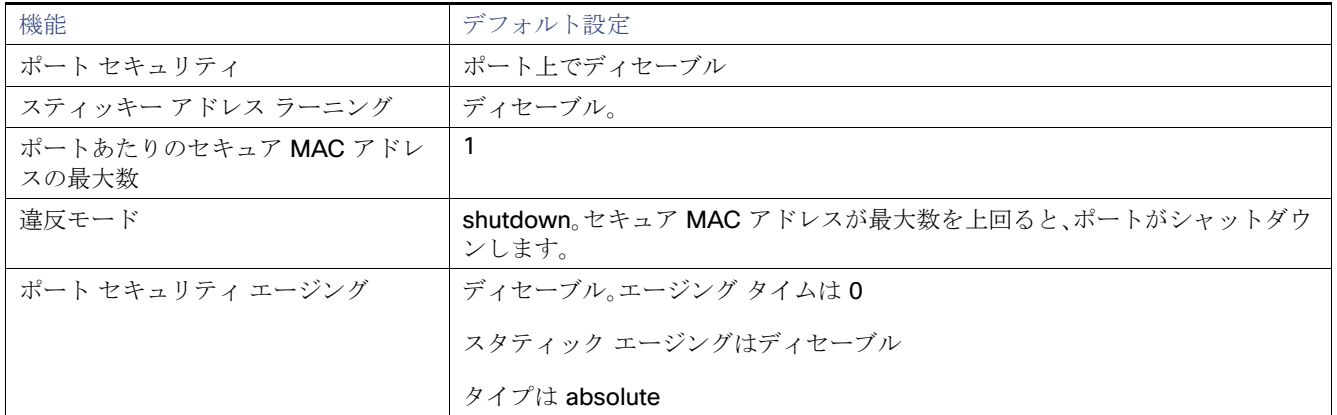

ポート セキュリティの設定時の注意事項

- ポート セキュリティを設定できるのは、スタティック アクセス ポートまたはトランク ポートに限られます。セキュア ポートをダイナミック アクセス ポートにすることはできません。
- \_ セキュア ポートをスイッチド ポート アナライザ(SPAN)の宛先ポートにすることはできません。
- セキュア ポートを Fast EtherChannel ポート グループに含めることはできません。

音声 VLAN はアクセス ポートでのみサポートされており、設定可能であってもトランク ポートではサポートされて いません。

- 音声 VLAN が設定されたインターフェイス上でポート セキュリティをイネーブルにする場合は、ポートの最大セキュア アドレス許容数を 2 に設定します。ポートを Cisco IP Phone に接続する場合は、IP Phone に MAC アドレスが 1 つ必要 です。Cisco IP Phone のアドレスは音声 VLAN 上で学習されますが、アクセス VLAN 上では学習されません。1 台の PC を Cisco IP Phone に接続する場合、MAC アドレスの追加は必要ありません。複数の PC を Cisco IP Phone に接続する 場合、各 PC と IP Phone に 1 つずつ使用できるように、十分な数のセキュア アドレスを設定する必要があります。
- トランク ポートがポート セキュリティで設定され、データ トラフィックのアクセス VLAN および音声トラフィックの アクセス VLAN に割り当てられている場合は、**switchport voice** および **switchport priority extend** インターフェイス コンフィギュレーション コマンドを入力しても効果はありません。

接続装置が同じ MAC アドレスを使用してアクセス VLAN の IP アドレス、音声 VLAN の IP アドレスの順に要求すると、 アクセス VLAN だけが IP アドレスに割り当てられます。

- **■** ポートセキュリティを設定する場合、switchport port-security maximum インターフェイス コンフィギュレーション コマンドを使用して、最初に許可する MAC アドレスの総数を指定します。次に、許可するアクセス VLAN の数 (switchport port-security vlan access インターフェイス コンフィギュレーション コマンド)および音声 VLAN (**switchport port-security vlan voice** インターフェイス コンフィギュレーション コマンド)を設定します。最初に合計 数を指定しなかった場合は、デフォルト設定(1 個の MAC アドレス)にシステムが戻ります。
- インターフェイスの最大セキュア アドレス値を入力したときに、新しい値がそれまでの値より大きいと、それまで設定 されていた値が新しい値によって上書きされます。新しい値が前回の値より小さく、インターフェイスで設定されている セキュア アドレス数が新しい値より大きい場合、コマンドは拒否されます。
- スイッチはスティッキ セキュア MAC アドレスのポート セキュリティ エージングをサポートしていません。

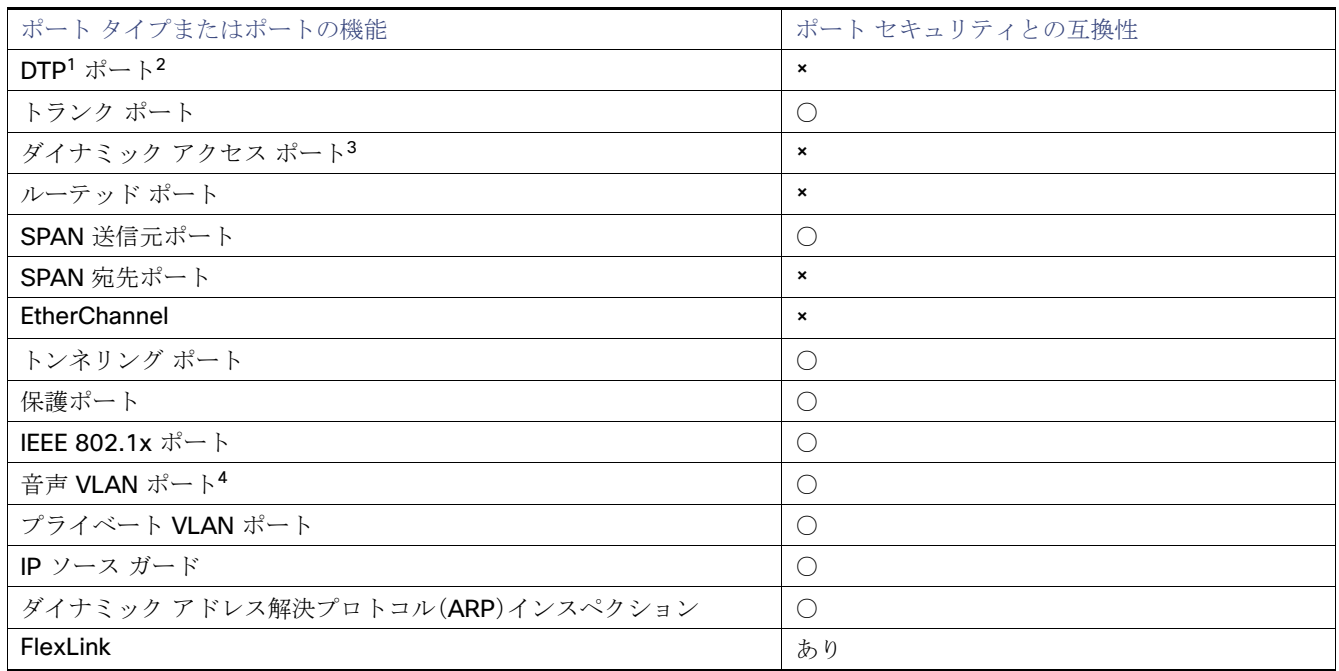

1. DTP = Dynamic Trunking Protocol

2. **switchport mode dynamic** インターフェイス コンフィギュレーション コマンドで設定されたポート。

3. **switchport access vlan dynamic** インターフェイス コンフィギュレーション コマンドで設定された VLAN Query Protocol(VQP)ポート。

4. ポートに最大限可能なセキュアなアドレスを設定します(アクセス VLAN で可能なセキュアなアドレスの最大数に 2 を 加えた数)。

#### ポート セキュリティ エージング

ポート上のすべてのセキュア アドレスにエージング タイムを設定するには、ポート セキュリティ エージングを使用します。 ポートごとに 2 つのタイプのエージングがサポートされています。

- absolute:指定されたエージング タイムの経過後に、ポート上のセキュア アドレスが削除されます。
- inactivity:指定されたエージング タイムの間、セキュア アドレスが非アクティブであった場合に限り、ポート上のセキュ ア アドレスが削除されます。

この機能を使用すると、既存のセキュア MAC アドレスを手動で削除しなくても、セキュア ポート上のデバイスを削除および 追加し、なおかつポート上のセキュア アドレス数を制限できます。セキュア アドレスのエージングは、ポート単位でイネーブ ルまたはディセーブルにできます。

### ポート セキュリティおよびプライベート VLAN

ポート セキュリティとプライベート VLAN (PVLAN)の両方が設定されているポートには、セキュア PVLAN ポートのラベル 付けが可能です。セキュア アドレスがセキュア PVLAN ポートで学習される際、同じセキュア アドレスは、同じプライマリ VLAN に属する別のセキュア PVLAN ポートでは学習できません。ただし、非セキュア PVLAN ポートで学習されたアドレス は、同じプライマリ VLAN に属するセキュア PVLAN ポートで学習できます。

ホストポートで学習されるセキュアアドレスは、関連プライマリ VLAN で自動的に複製され、また同様に、無差別ポートで学 習されるセキュア アドレスは、すべての関連セカンダリ VLAN で自動的に複製されます。静的アドレス (**mac-address-table static** コマンドを使用)は、ユーザがセキュアポートで設定することはできません。

### プロトコル ストーム プロテクション

スイッチがアドレス解決プロトコル(ARP)または制御パケットでフラッドされると、CPUの高い使用率により CPUのオー バーロードが発生する可能性があります。これらの問題は、次のように発生します。

- プロトコル制御パケットが受信されず、ネイバーの隣接がドロップされるため、ルーティング プロトコルがフラップす る場合があります。
- スパニングツリー プロトコル(STP)ブリッジ プロトコル データ ユニット(BPDU)が送受信されないため、STP が再収束 します。
- CLI が遅くなるか応答しなくなります。

プロトコル ストーム プロテクションを使用すると、パケットのフロー レートの上限しきい値を指定して、制御パケットが 送信されるレートを制御できます。サポートされるプロトコルは、ARP、ARP スヌーピング、Dynamic Host Configuration Protocol(DHCP)v4、DHCP スヌーピング、インターネット グループ管理プロトコル(IGMP)、および IGMP スヌーピング です。

パケットのレートが定義されたしきい値を超えると、スイッチは指定されたポートに着信したすべてのトラフィックを 30 秒 間ドロップします。パケット レートが再度計測され、必要な場合はプロトコル ストーム プロテクションが再度適用されます。

より強力な保護が必要な場合は、仮想ポートを手動で errdisable にし、その仮想ポートのすべての着信トラフィックをブロッ クできます。また、手動で仮想ポートをイネーブルにしたり、仮想ポートの自動再イネーブル化の時間間隔を設定することも できます。

注:超過したパケットは、2 つ以下の仮想ポートにおいてドロップされます。 仮想ポートの errdisable は、EtherChannel および Flexlink インターフェイスではサポートされません。

プロトコル ストーム プロテクションはデフォルトでディセーブルです。これがイネーブルになると、仮想ポートの自動リカ バリがデフォルトでディセーブルになります。

## ポート ベースのトラフィック制御の設定方法

### ストーム制御の設定

### ストーム制御およびしきい値レベルの設定

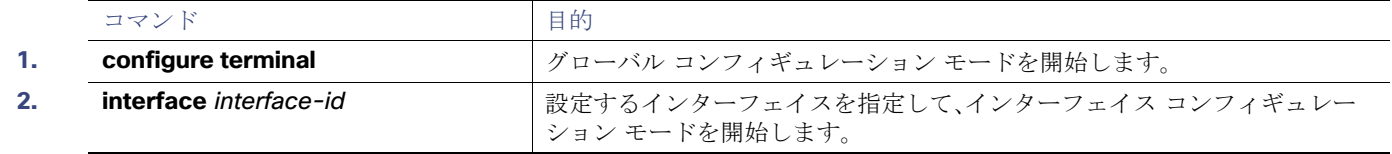

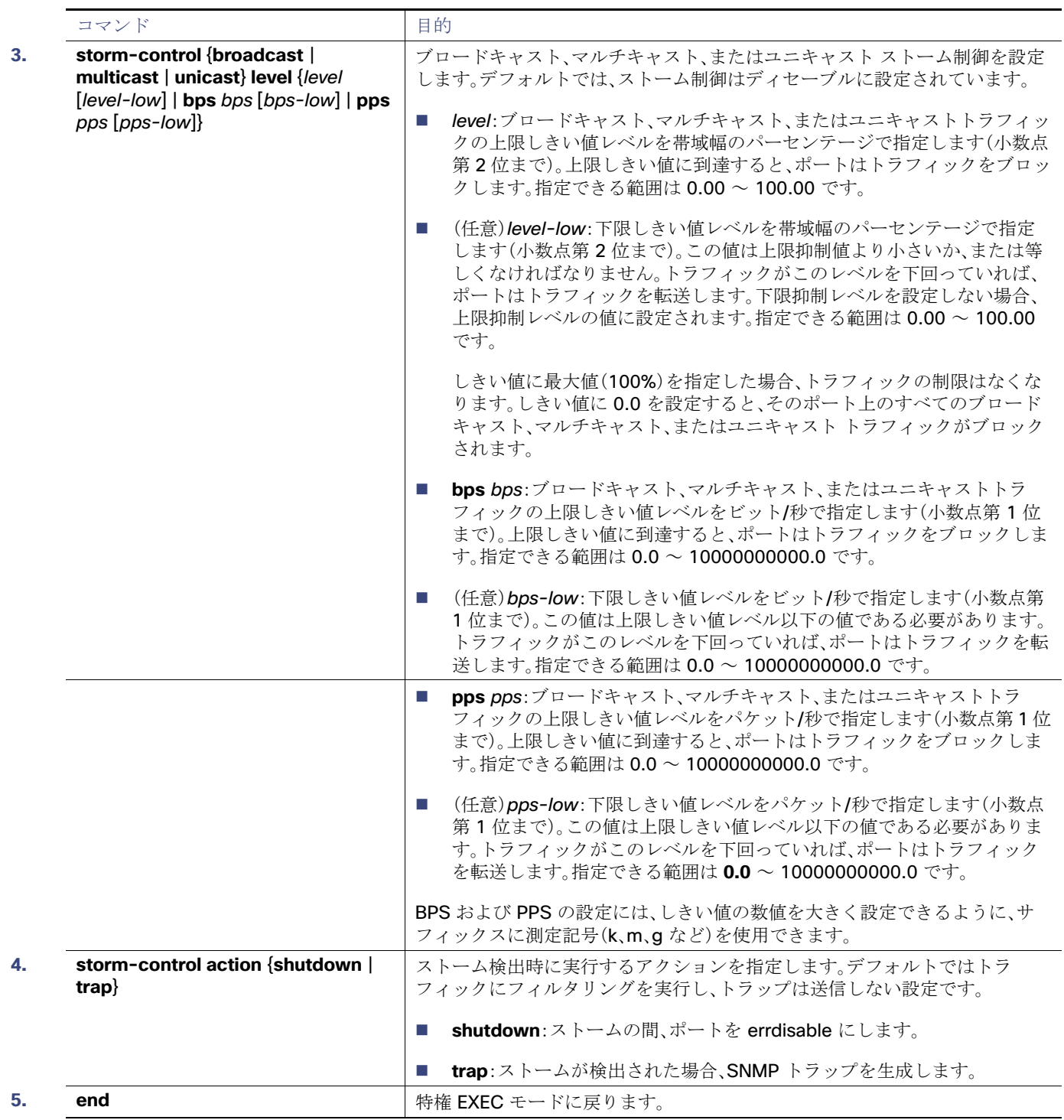

小さいフレームの着信レートの設定

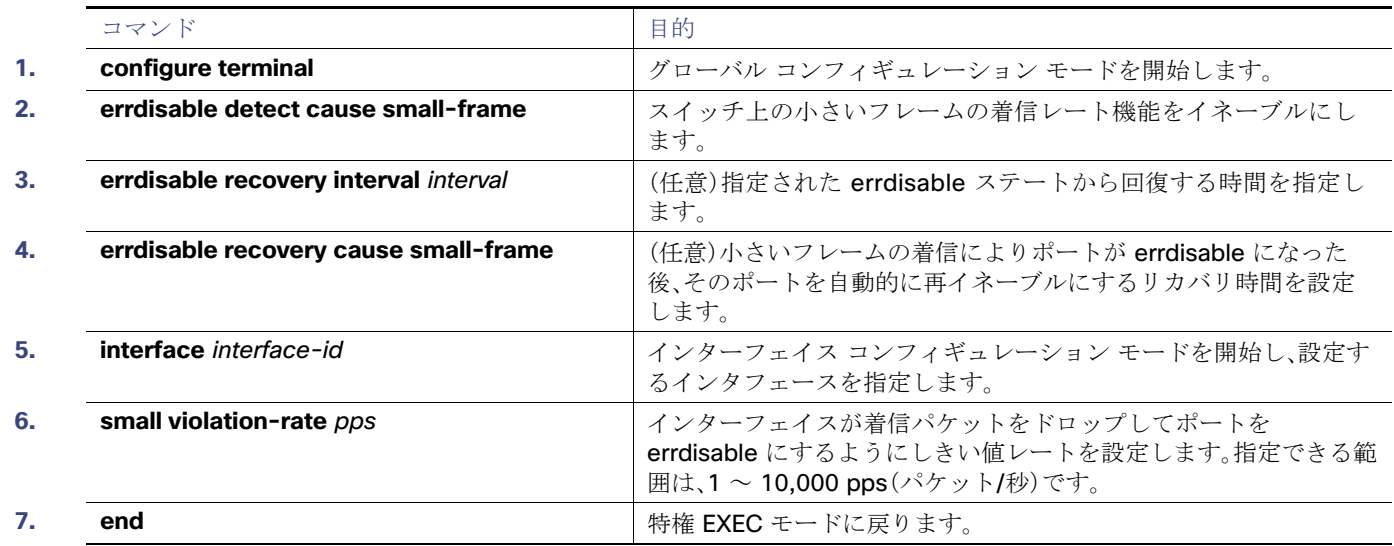

## 保護ポートの設定

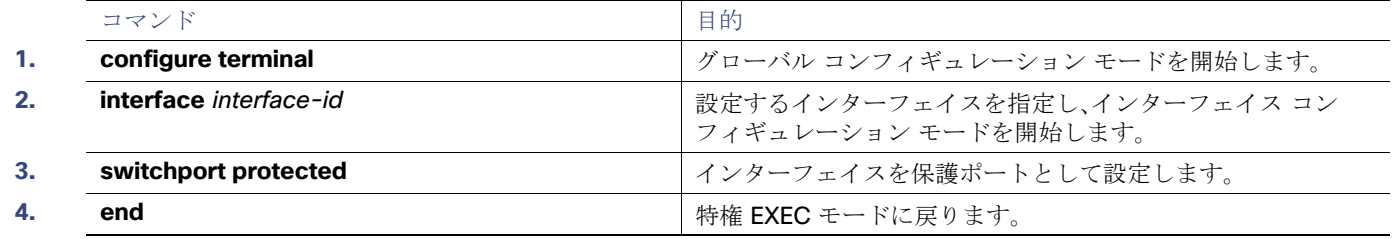

## ポート ブロッキングの設定

### インターフェイスでのフラッディング トラフィックのブロッキング

注:インターフェイスは物理インターフェイスまたは EtherChannel グループのいずれも可能です。ポート チャネルのマル チキャストまたはユニキャスト トラフィックをブロックすると、ポート チャネル グループのすべてのポートでブロックさ れます。

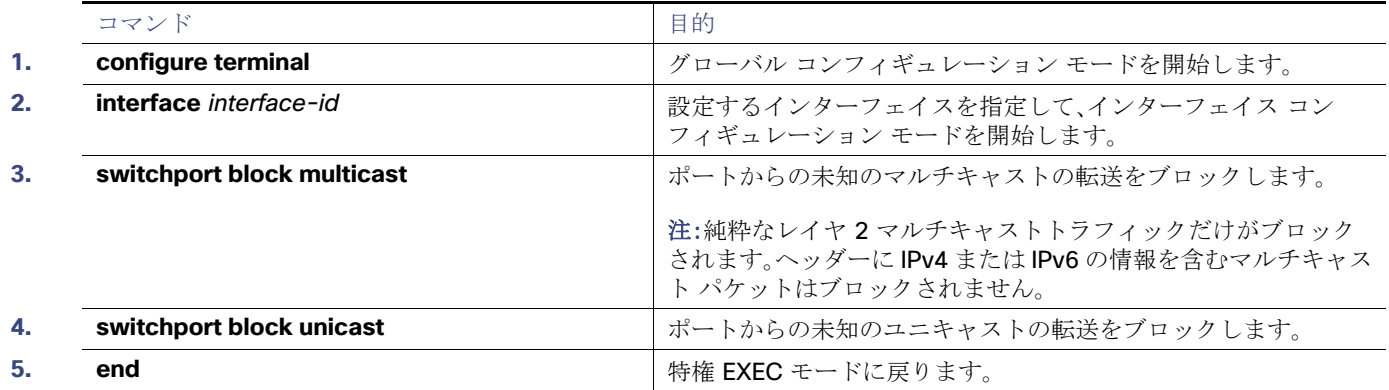

## ポート セキュリティの設定

## ポート セキュリティのイネーブル化および設定

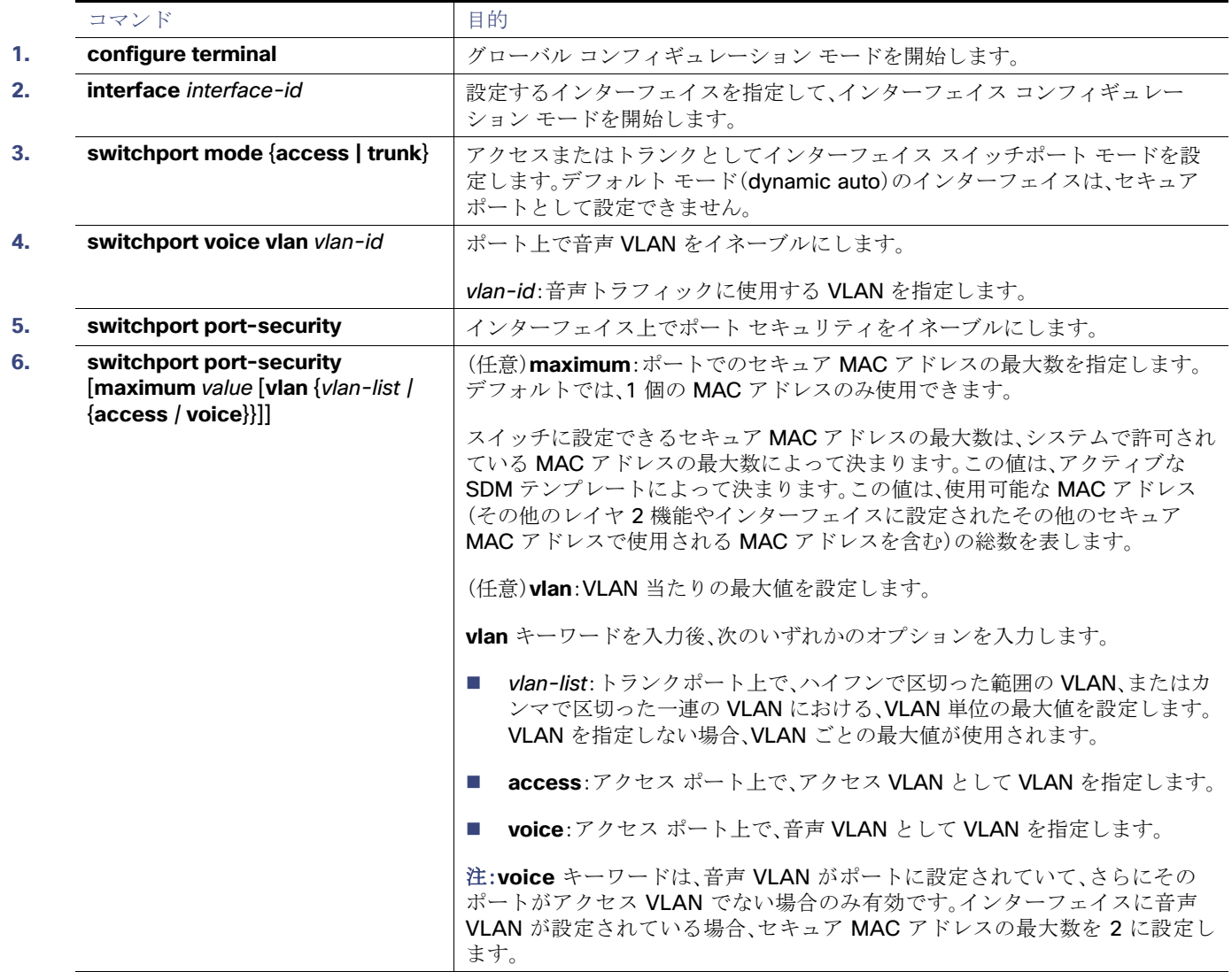

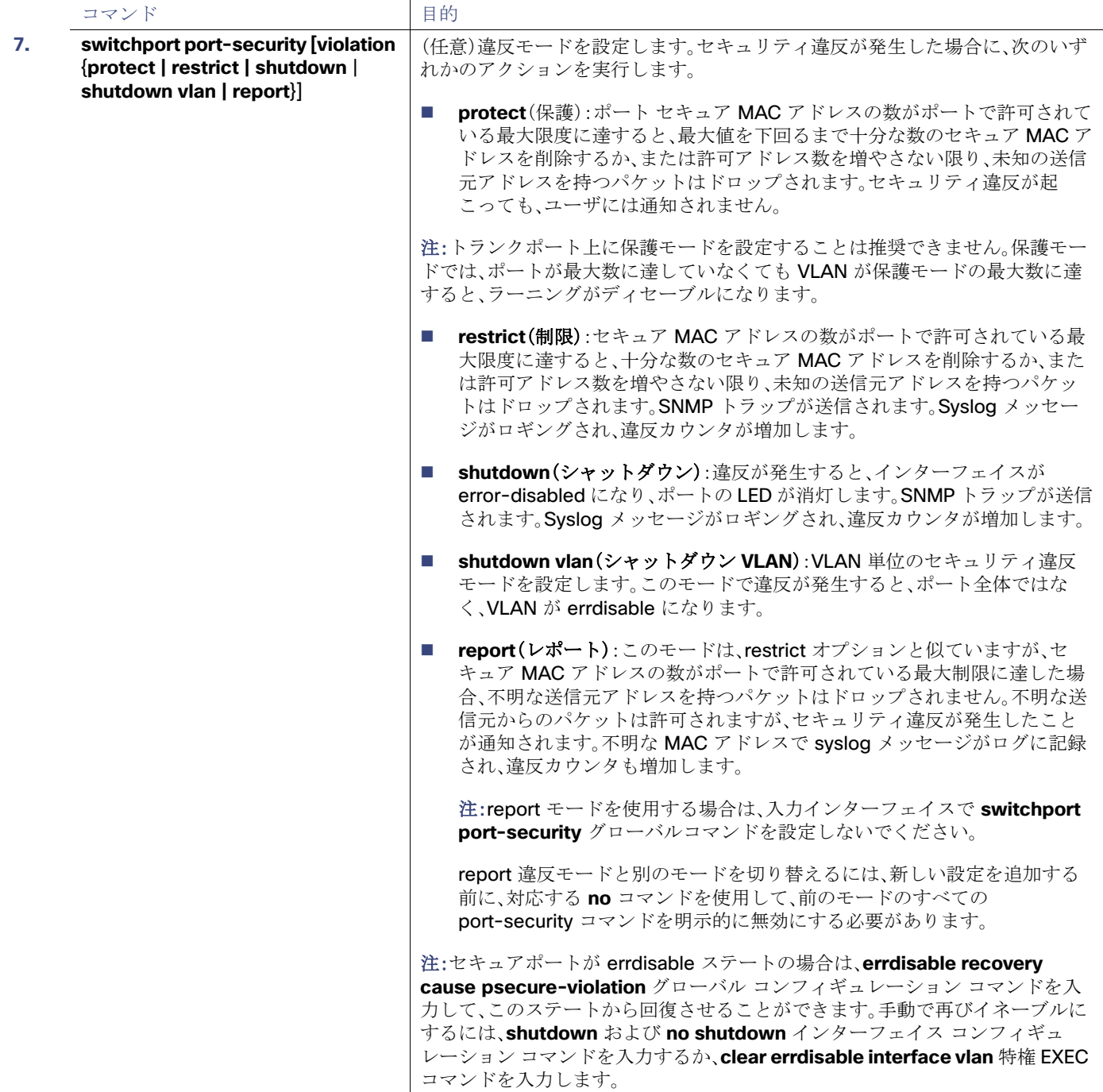

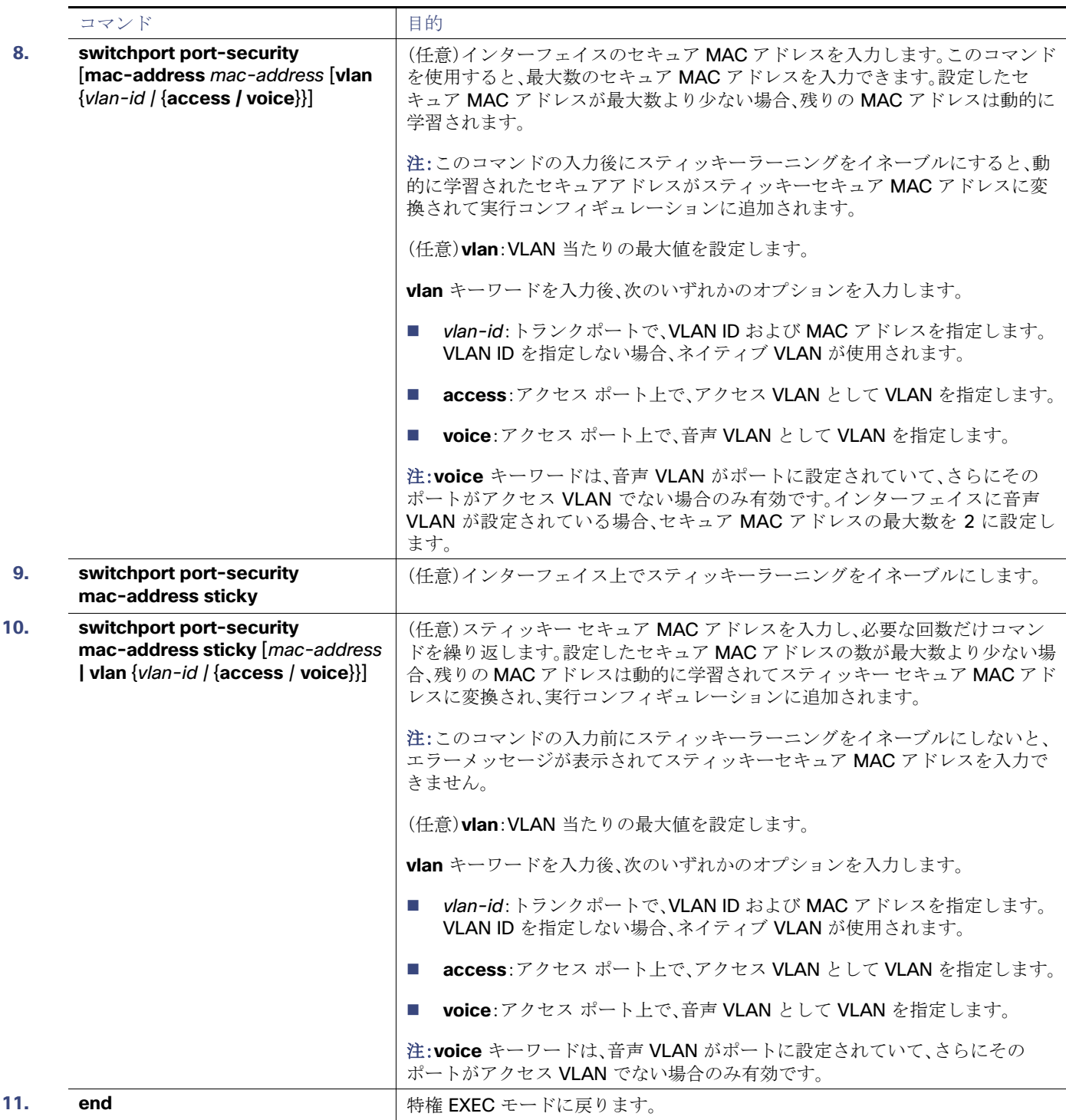

### ポート セキュリティ エージングのイネーブル化および設定

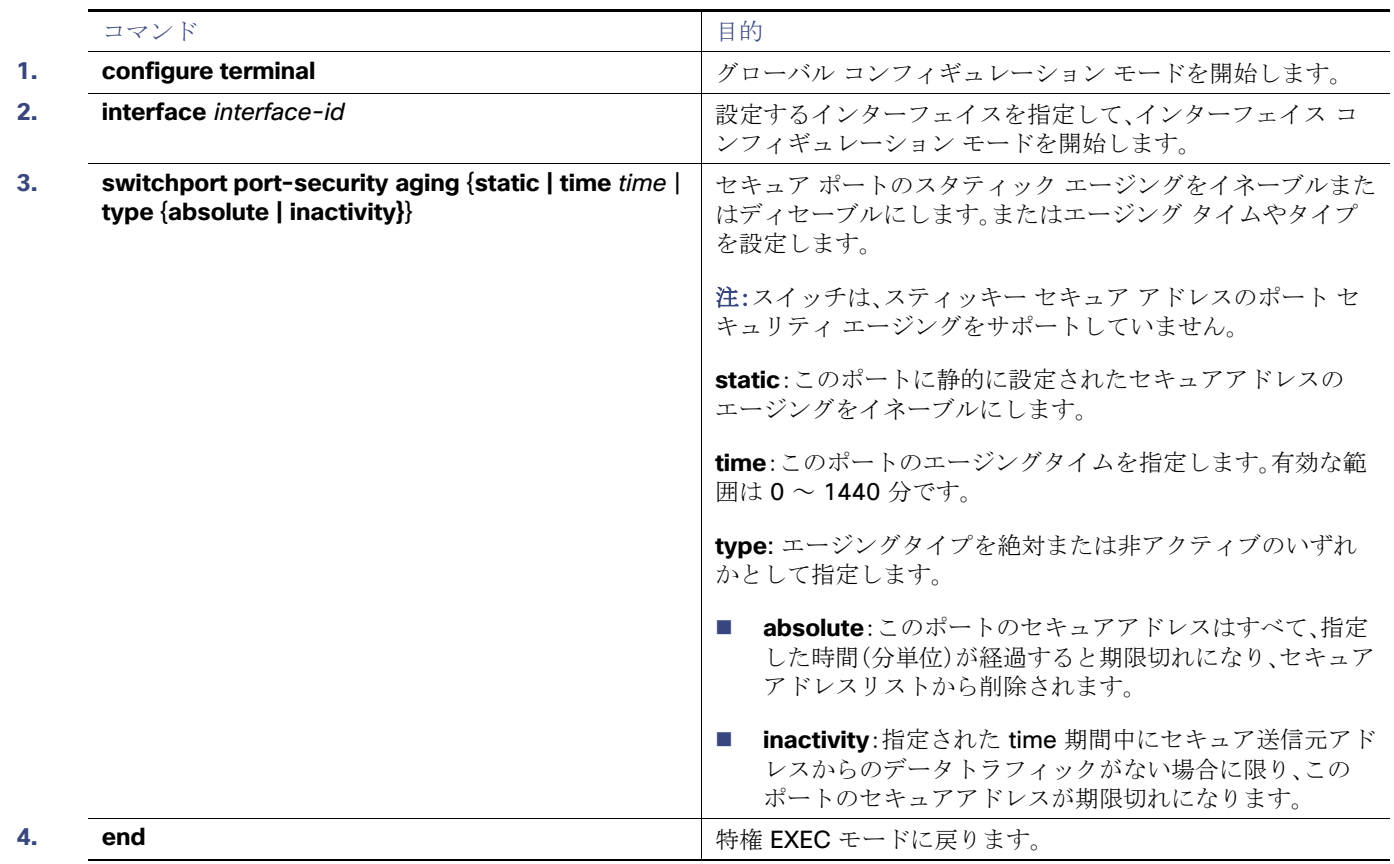

## プロトコル ストーム プロテクションの設定

### プロトコル ストーム プロテクションのイネーブル化

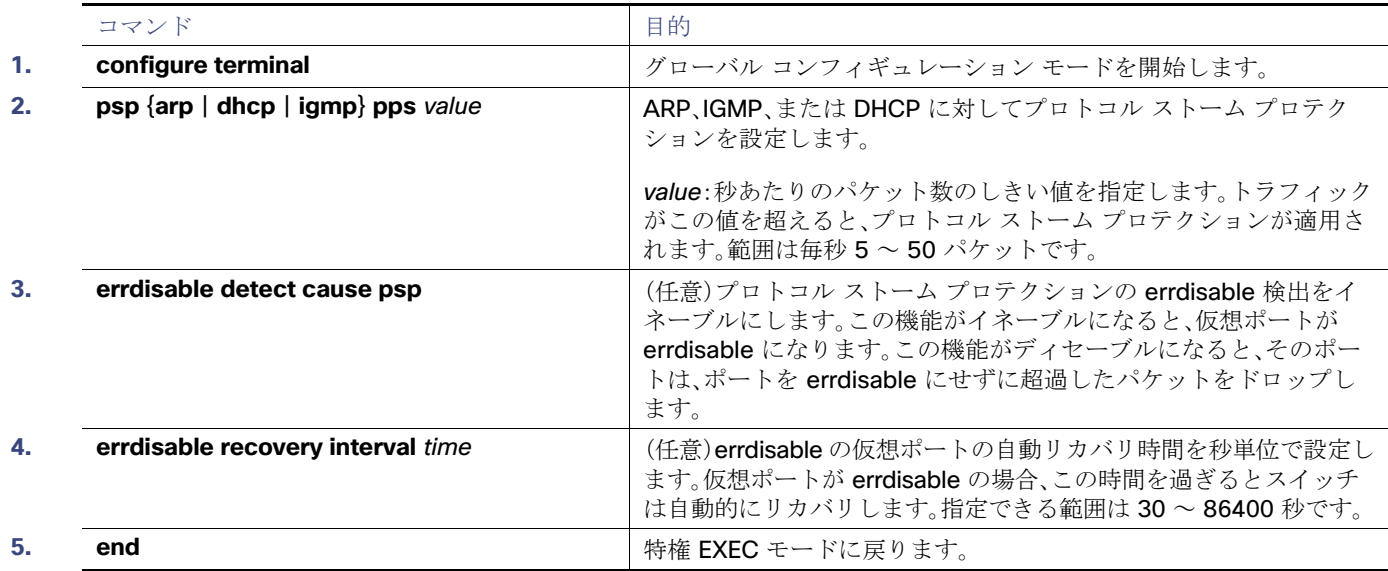

ポート ベースのトラフィック制御のモニタリングとメンテナンス

## ポート ベースのトラフィック制御のモニタリングとメンテナンス

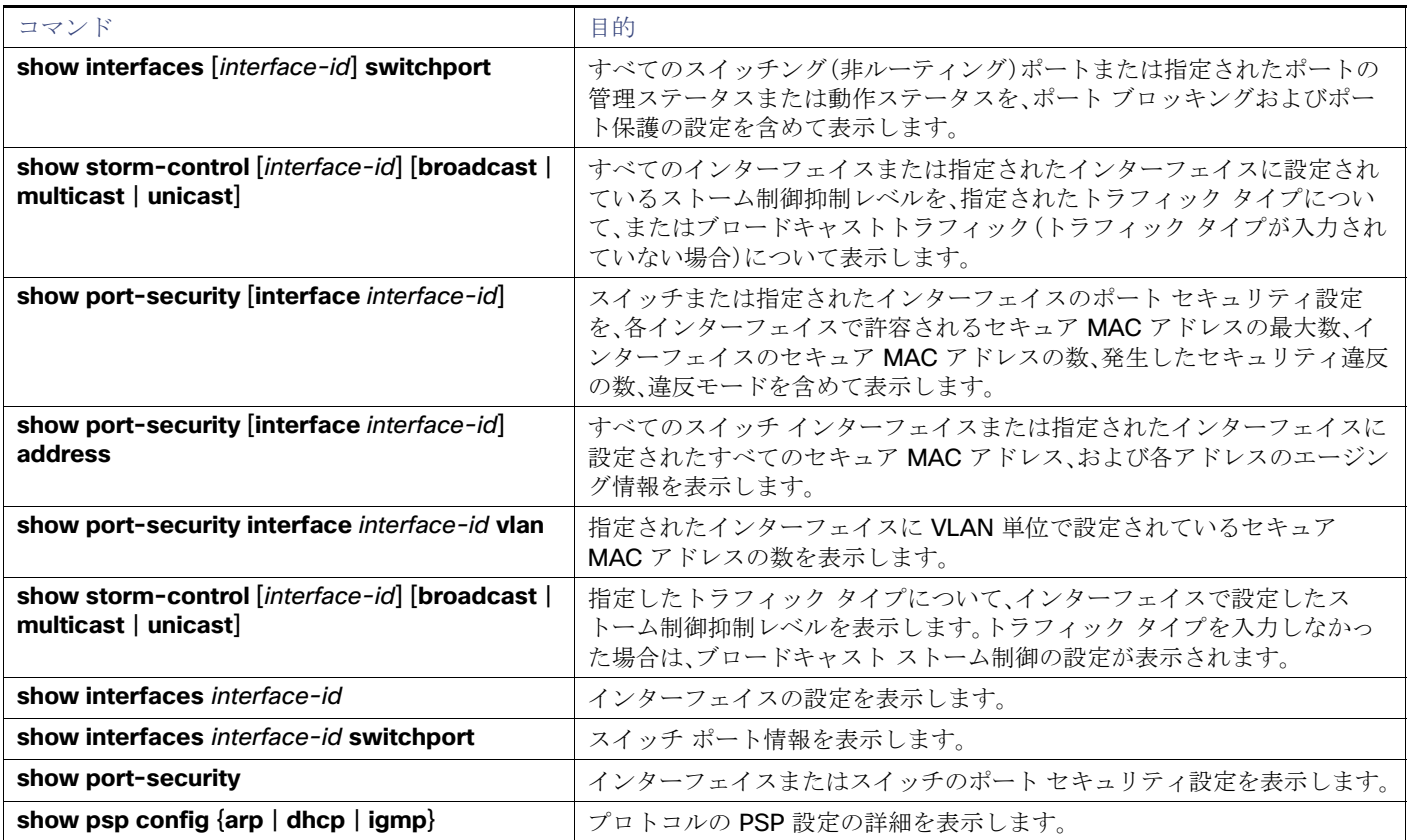

## ポート ベースのトラフィック制御の設定例

## ユニキャスト ストーム制御のイネーブル化:例

次に、ポート上で、上限抑制レベルを 87%、下限抑制レベルを 65% に設定し、ユニキャストストーム制御をイネーブルにする 方法を示します。

Switch# **configure terminal** Switch(config)# **interface gigabitethernet1/1** Switch(config-if)# **storm-control unicast level 87 65**

## ポートのブロードキャスト アドレスのストーム制御のイネーブル化:例

次に、ポート上で、ブロードキャスト アドレスのストーム制御を20%のレベルでイネーブルにする例を示します。ブロード キャスト トラフィックが、トラフィック ストーム制御インターバル内にポートで使用できる総帯域幅のうち、設定された 20% のレベルを超えた場合、トラフィック ストーム制御インターバルが終わるまで、スイッチはすべてのブロードキャスト トラフィックをドロップします。

Switch# **configure terminal** Switch(config)# **interface GigabitEthernet1/17** Switch(config-if)# **storm-control broadcast level 20**

## 小さいフレームの着信レートのイネーブル化:例

次に、小さいフレームの着信レート機能をイネーブルにし、ポートのリカバリ時間を設定し、ポートを errdisable にするしき い値を設定する例を示します。

```
Switch# configure terminal
Switch# errdisable detect cause small-frame
Switch# errdisable recovery cause small-frame
Switch(config)# interface GigabitEthernet1/17
Switch(config-if)# small-frame violation rate 10000
Switch(config-if)# end
```
### 保護ポートの設定:例

次に、保護ポートとしてポートを設定する例を示します。

```
Switch# configure terminal
Switch(config)# interface GigabitEthernet1/17
Switch(config-if)# switchport protected
Switch(config-if)# end
```
## ポートでのフラッディングのブロック:例

次に、ポート上のユニキャストおよびレイヤ 2 マルチキャスト フラッディングをブロックする例を示します。

```
Switch# configure terminal
Switch(config)# interface GigabitEthernet1/17
Switch(config-if)# switchport block multicast
Switch(config-if)# switchport block unicast
Switch(config-if)# end
```
## ポート ヤキュリティの設定·例

次に、ポート上でポート セキュリティをイネーブルにし、セキュア アドレスの最大数を 50 に設定する例を示します。違反 モードはデフォルトです。スタティック セキュア MAC アドレスは設定せず、スティッキー ラーニングはイネーブルです。

```
Switch(config)# interface GigabitEthernet1/17
Switch(config-if)# switchport mode access
Switch(config-if)# switchport port-security
Switch(config-if)# switchport port-security maximum 50
Switch(config-if)# switchport port-security mac-address sticky
```
次に、ポートの VLAN 3 上にスタティック セキュア MAC アドレスを設定する例を示します。

```
Switch(config)# interface GigabitEthernet1/18
Switch(config-if)# switchport mode trunk
Switch(config-if)# switchport port-security
Switch(config-if)# switchport port-security mac-address 0000.02000.0004 vlan 3
```
次に、ポートのスティッキー ポート セキュリティをイネーブルにする例を示します。データ VLAN および音声 VLAN の MAC アドレスを手動で設定し、セキュア アドレスの総数を 20 に設定します(データ VLAN に 10、音声 VLAN に 10 を割り 当てます)。

```
Switch(config)# interface FastEthernet1/1
Switch(config-if)# switchport access vlan 21
Switch(config-if)# switchport mode access
Switch(config-if)# switchport voice vlan 22
Switch(config-if)# switchport port-security
Switch(config-if)# switchport port-security maximum 20
```
#### その他の参考資料

```
Switch(config-if)# switchport port-security violation restrict
Switch(config-if)# switchport port-security mac-address sticky
Switch(config-if)# switchport port-security mac-address sticky 0000.0000.0002
Switch(config-if)# switchport port-security mac-address 0000.0000.0003
Switch(config-if)# switchport port-security mac-address sticky 0000.0000.0001 vlan voice
Switch(config-if)# switchport port-security mac-address 0000.0000.0004 vlan voice
Switch(config-if)# switchport port-security maximum 10 vlan access
Switch(config-if)# switchport port-security maximum 10 vlan voice
```
### ポート セキュリティ エージングの設定:例

次に、ポート上のセキュア アドレスのエージング タイムを 2 時間に設定する例を示します。

Switch(config)# **interface GigabitEthernet1/17** Switch(config-if)# **switchport port-security aging time 120**

次に、このインターフェイスに設定されたセキュア アドレスに対して、エージングをイネーブルにし、非アクティブ エージン グタイプのエージングタイムを2分に設定する例を示します。

Switch(config-if)# **switchport port-security aging time 2**  Switch(config-if)# **switchport port-security aging type inactivity**  Switch(config-if)# **switchport port-security aging static**

上記のコマンドを確認するには、**show port-security interface** interface-id 特権 EXEC コマンドを入力します。

## プロトコル ストーム プロテクションの設定:例

次の例では、DHCP の着信 DHCP トラフィックが毎秒 35 パケットを超えた場合に、トラフィックをドロップするようプロト コル ストーム プロテクションを設定する方法を示します。

Switch# **configure terminal** Switch(config)# **psp dhcp pps 35**

## その他の参考資料

ここでは、スイッチ管理に関する参考資料について説明します。

### 関連ドキュメント

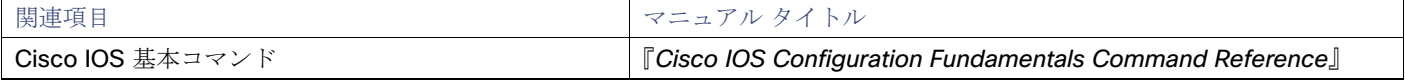

#### 標準

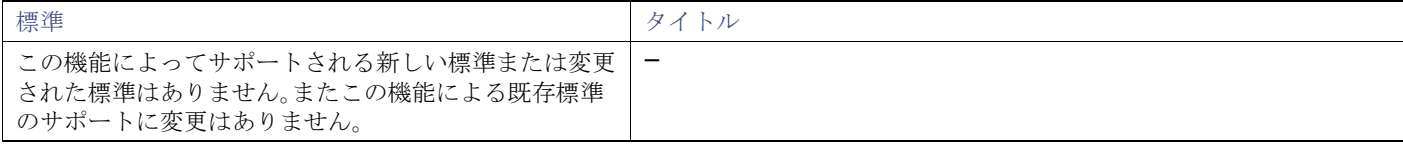

#### その他の参考資料

## MIB

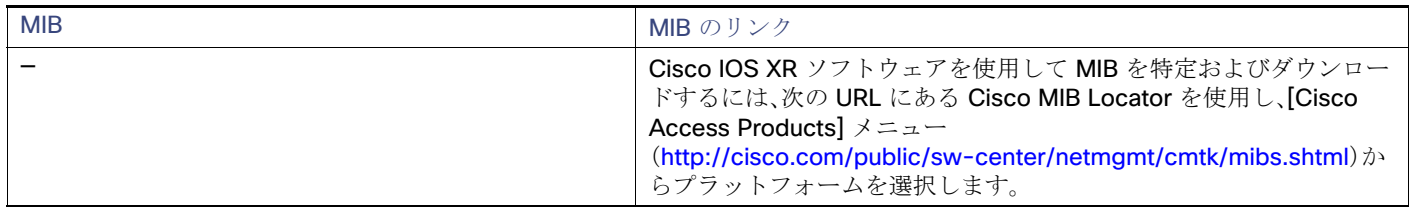

## RFC

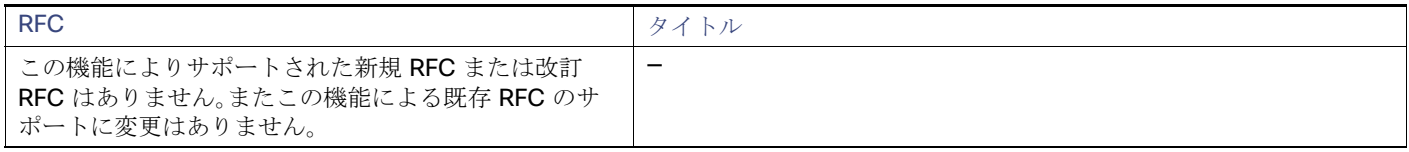

## シスコのテクニカル サポート

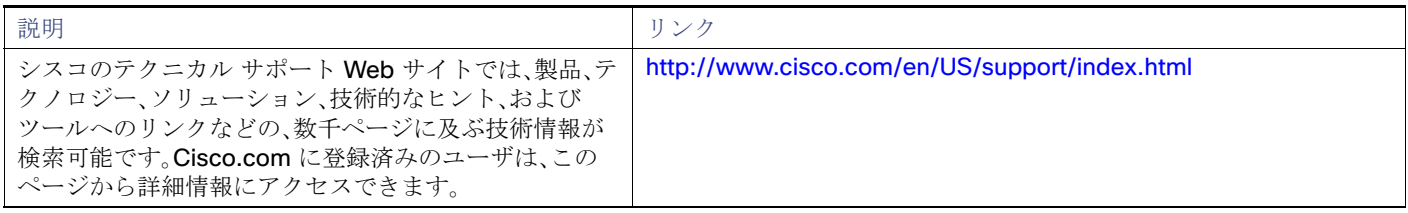